## **Changes to Specifications**

## **Users can now set the amount of echo cancellation in 6 levels.**

On the Web settings page, you can now select a level of 1 to 6 under Sound Settings > Echo Canceler > Level.

## **\*CAUTION**

- If you wish to retain the pre-upgrade setting for the amount of echo cancellation, please manually reenter the setting according to one of the procedures below.
- If you do not reenter the setting, the amount of echo cancellation will return to the initial setting listed under "List of PJP-EC200 SOUND Settings".

ETHER mode: 3 DIP SW mode: When EC TYPE is 1, "3". When EC TYPE is 2, "5".

## **Procedure for Re-Entering the Setting**

Using the Web settings page (ETHER mode)

1. Before performing the upgrade, check the current echo cancellation level setting on the Web settings page by clicking Sound Settings > Echo Canceller > Level.

2. After the upgrade, reenter the settings to the following values. Low  $\rightarrow$  4 Middle  $\rightarrow$  5 High  $\rightarrow$  6

Using dip switches (DIP SW mode) Settings must be reentered using the Web settings page.

- 1. Before the upgrade, check the settings of dip switches 3, 4, and 5. Be sure not to move any dip switches or GAIN controls.
- 2. After the upgrade, connect the PJP-EC200 to a PC with a LAN cable, then open the Web settings page. For details, see page 20 of the owner's manual.

If necessary, enter the IP address on the PJP-EC200. For details, see page 25 of the owner's manual.

- 3. Move dip switch 6 (SETTING) to ETHER (down).
- 4. Click Sound Settings.
- 5. Click Edit under EchoCanceller.

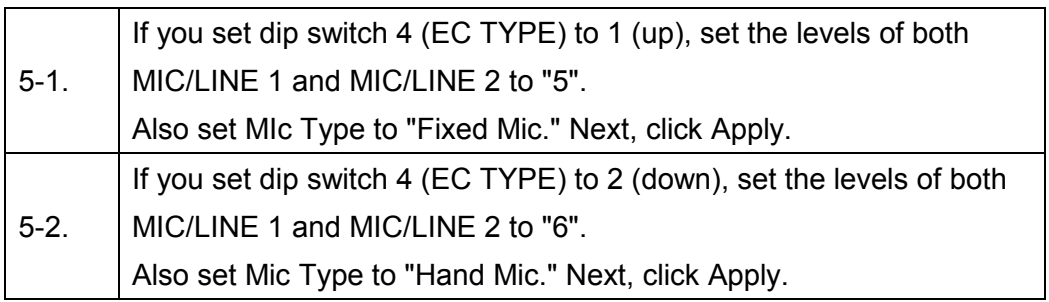

- 6. Click Edit under Gain. Click Hardware Adjust. Next, click Save.
- 7. If you set dip switch 3 (CONF.OUT) to MIC (down), click Edit under Level. Click the MIC LINE icon at the top of CONF.OUT, then set MIC. Next, click Save.
- 8. If you set dip switch 5 (MIX&FS) to ON (down), click Edit under Mixer. Set both MIC/LINE 1 and MIC/LINE 2 to "Enable". Next, click Apply.